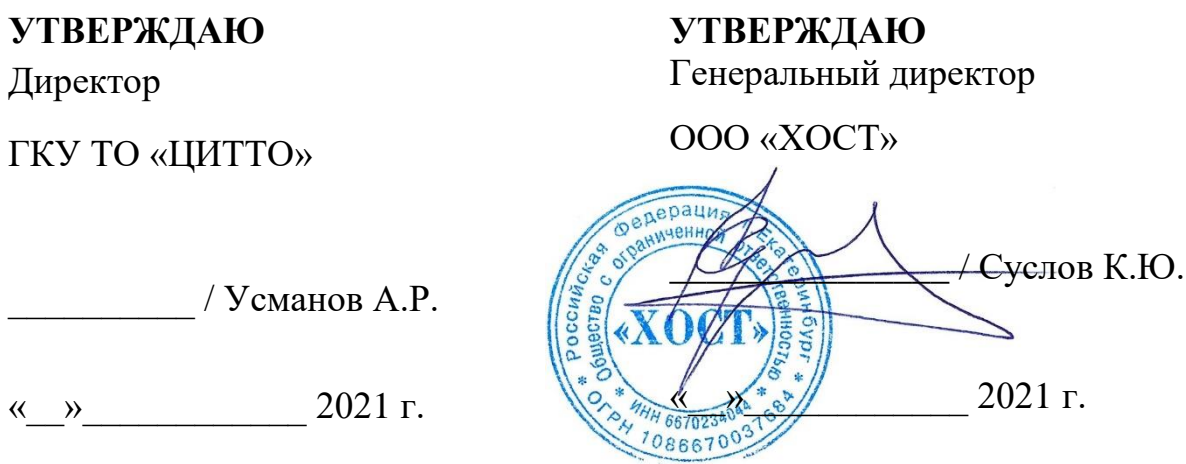

### Региональное мобильное приложение в сфере здравоохранения Тюменской области «Телемед-72»

наименование программы

Руководство с пояснением типовых ошибок пользователей и действий по их устранению

наименование документа

Листов: 9

объем документа

### 89304419.425730.018.113.05

### **Аннотация**

Настоящий документ представляет собой руководство с пояснением типовых ошибок пользователей и действий по их устранению для Регионального мобильного приложения в сфере здравоохранения Тюменской области «Телемед-72».

Система предназначена для оказания помощи пациентам в части медицинских услуг: получение первичных консультаций со специалистом, записи на прием к врачу, вызова врача на дом, получения талона электронной очереди, обращений в медицинскую организацию, просмотр электронных документов пациентом, а также для взаимодействия врачей между собой для обсуждений и консультаций в Тюменской области.

Преимущества использования Системы:

безопасность пациентов и врачей;

− доступность медицинской помощи для пациентов, входящих в группу риска и имеющих хронические заболевания;

ежедневный контроль состояния здоровья, постоянное наблюдение врача (карантин, ОРВИ, COVID-19 и пр.).

**Заказчик:** Государственное казенное учреждение Тюменской области «Центр информационных технологий Тюменской области» (https://citto.ru/), г. Тюмень.

**Исполнитель:** Группа Компаний ХОСТ (http://www.hostco.ru), Общество с ограниченной ответственностью «ХОСТ», г. Екатеринбург.

 $\mathcal{L}$ 

# **Содержание**

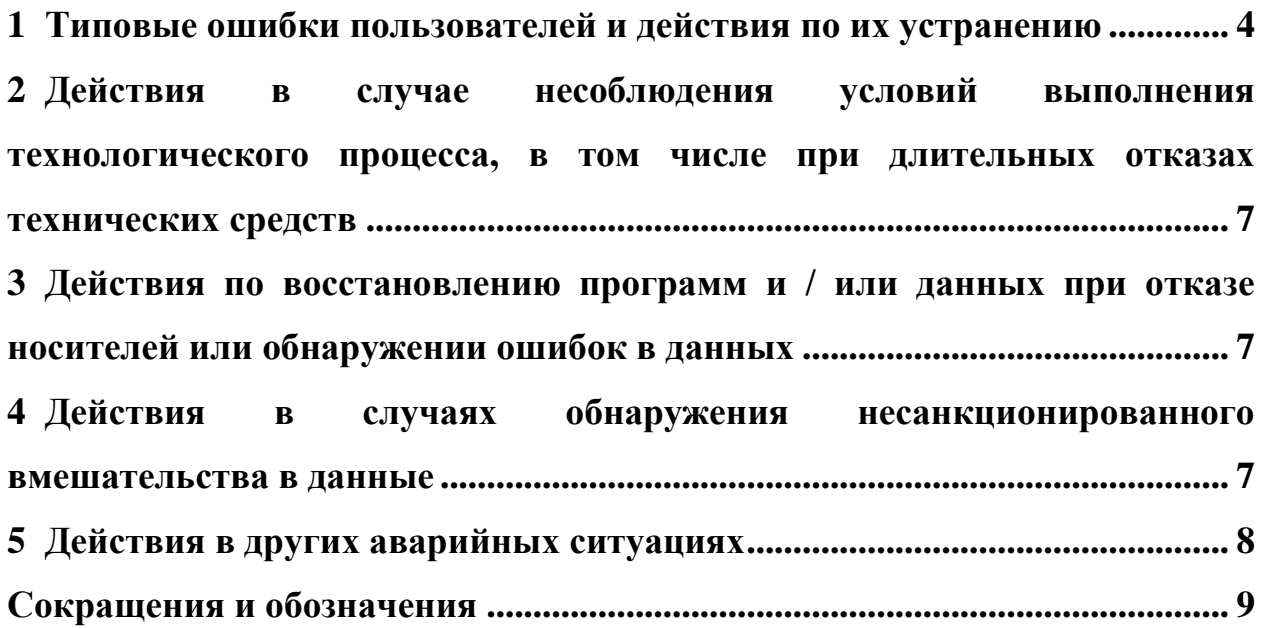

### **1 Типовые ошибки пользователей и действия по их устранению**

<span id="page-3-0"></span>Типовые ошибки пользователей и действия по их устранению приведены в таблице 1.

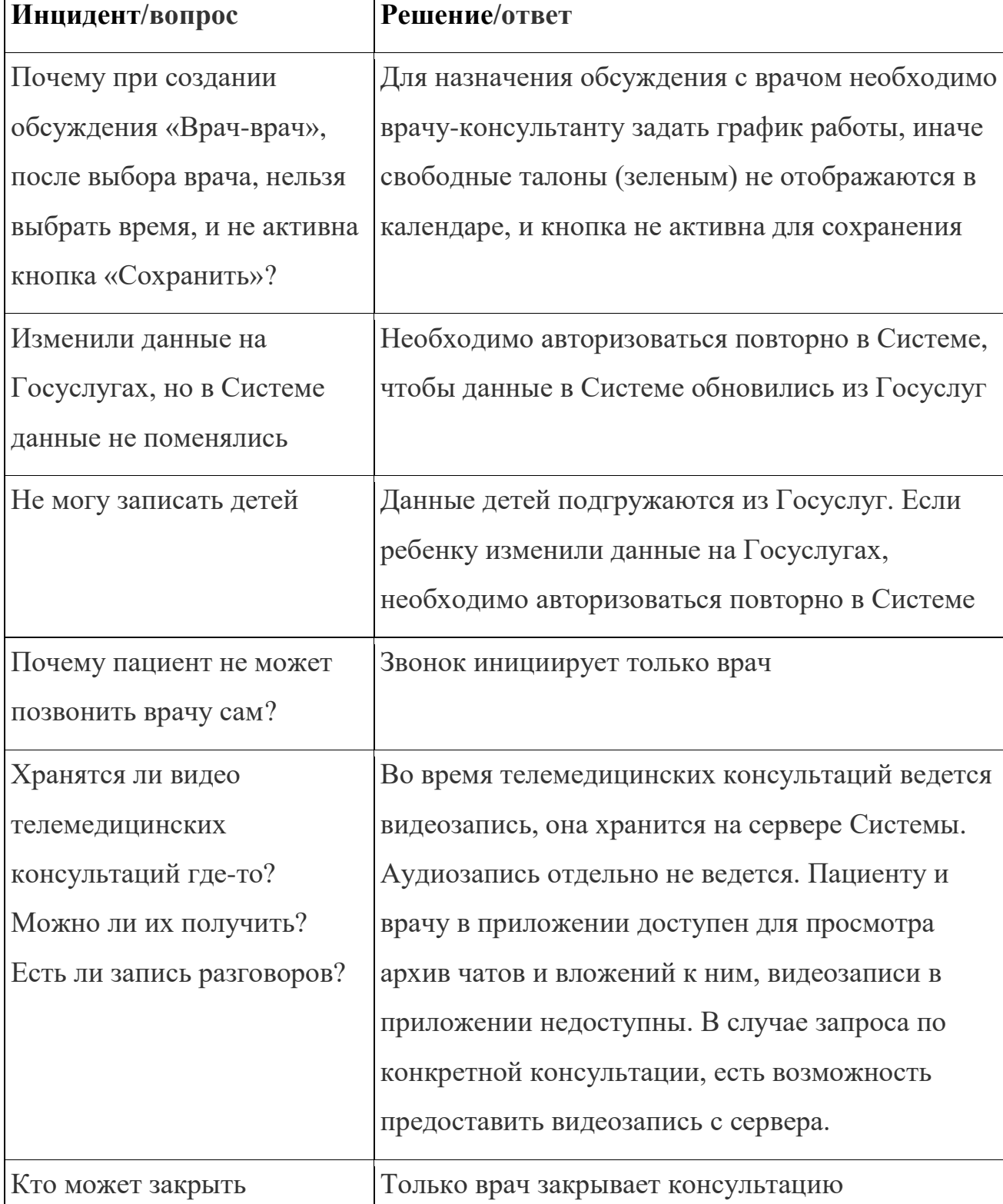

Таблица 1 – Типовые ошибки пользователей и действия по их устранению

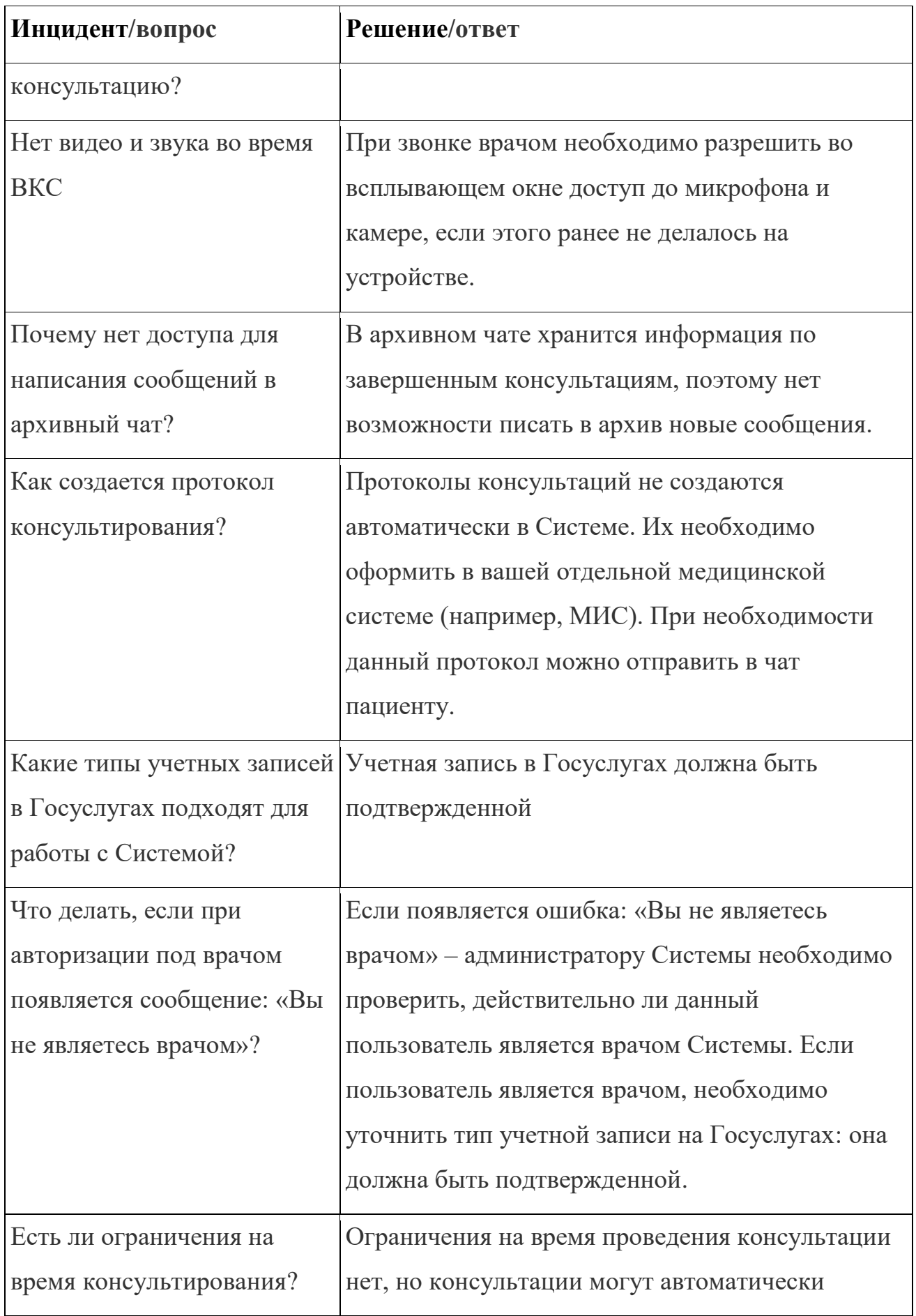

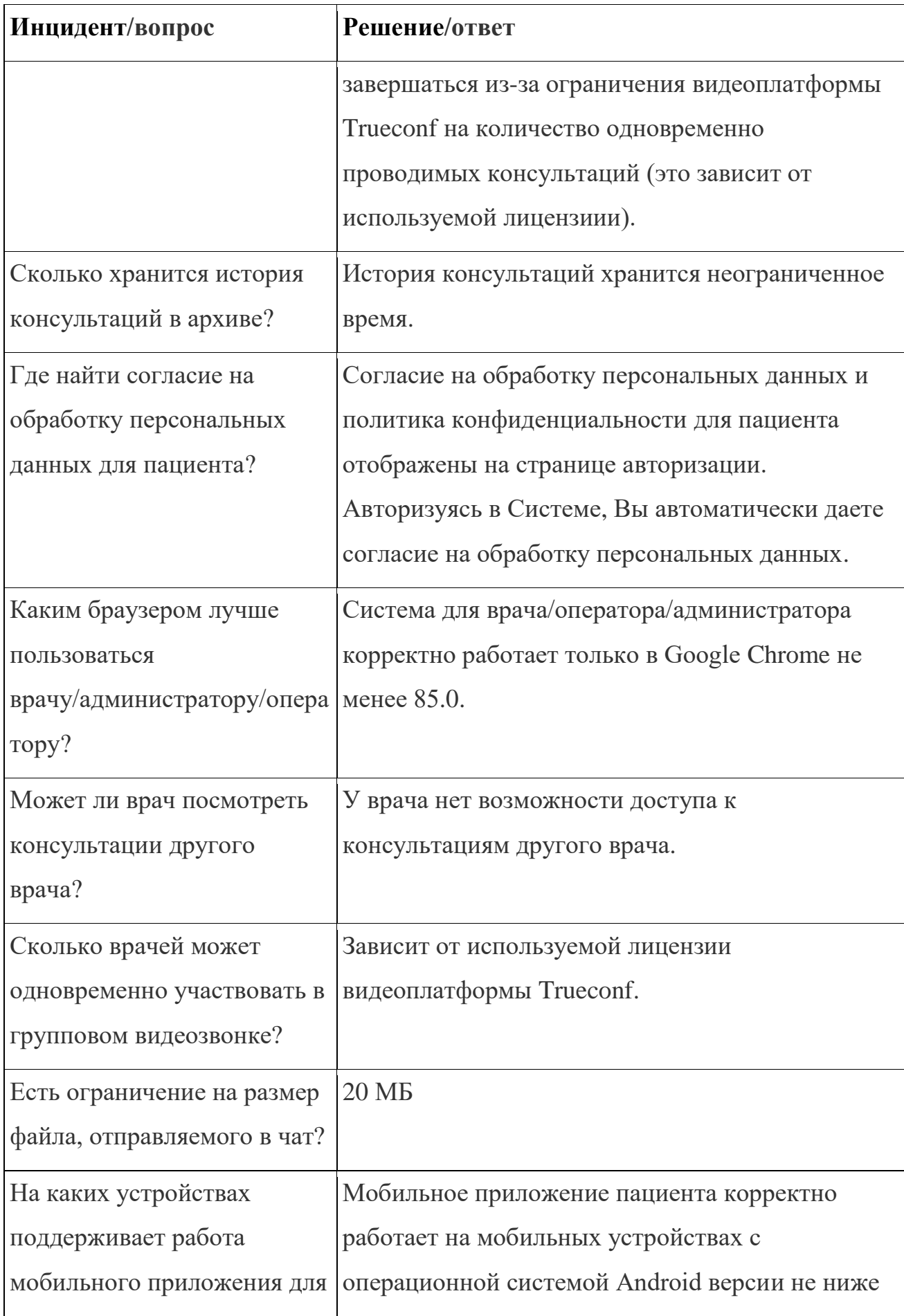

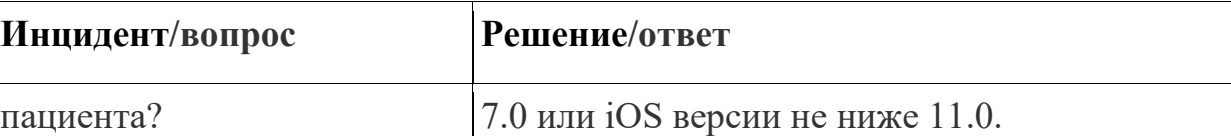

# <span id="page-6-0"></span>**2 Действия в случае несоблюдения условий выполнения технологического процесса, в том числе при длительных отказах технических средств**

В случае несоблюдения условий технологического процесса либо при отказах технических средств персоналу, обслуживающему Систему, следует обратиться в соответствующее структурное подразделение, которое отвечает за эксплуатацию программных и технических средств (службу технической поддержки).

# <span id="page-6-1"></span>**3 Действия по восстановлению программ и / или данных при отказе носителей или обнаружении ошибок в данных**

В случае возникновения какой-либо ошибки в программном обеспечении (далее – ПО) пользователю выводится соответствующее информационное сообщение.

После получения нестандартного сообщения об ошибке необходимо вернуться на предыдущую страницу (кнопка **«Назад» (<—)** в браузере) и попытаться повторить действие, которое привело к ошибке. В случае повторного возникновения нестандартного сообщения об ошибке персоналу, обслуживающему Систему, следует обратиться в соответствующее структурное подразделение, которое отвечает за эксплуатацию программных и технических средств (службу технической поддержки).

# <span id="page-6-2"></span>**4 Действия в случаях обнаружения несанкционированного вмешательства в данные**

В случае обнаружения несанкционированного вмешательства в данные персоналу, обслуживающему Систему, следует обратиться в соответствующее структурное подразделение, которое отвечает за эксплуатацию технических средств (службу технической поддержки). При этом необходимо описать

7

признаки и предполагаемый характер вмешательства, а также сообщить о перечне данных, подвергшихся вмешательству.

#### **5 Действия в других аварийных ситуациях**

<span id="page-7-0"></span>Если пользователь в процессе работы превысит стандартное время ожидания, предусмотренное в ПО, то дальнейшая работа будет невозможна. В данной ситуации заново авторизуйтесь в Системе.

Во время работы при плохом Интернет-соединении возможен разрыв связи с сервером ПО и, соответственно, возникновение внутренней ошибки сервера (HTTP 500). В данном случае завершите сеанс работы, после чего заново авторизуйтесь в Системе.

### **Сокращения и обозначения**

<span id="page-8-0"></span>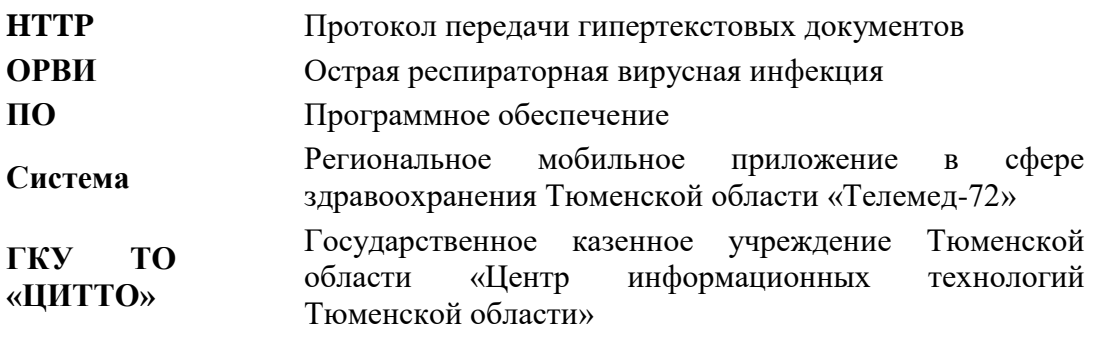